## **Navigating Zoom at Today's Session**

## **Audio and Video Control**

- 1. **Mute** your device when NOT speaking.
- 2. **To mute/unmute**: Hover over the lower left corner of your screen. Click Mute.
- 3. **Press \*6** to mute/unmute for landline and flip phone users.
- 4. **Click** the **video** button to start your video and leave your video on

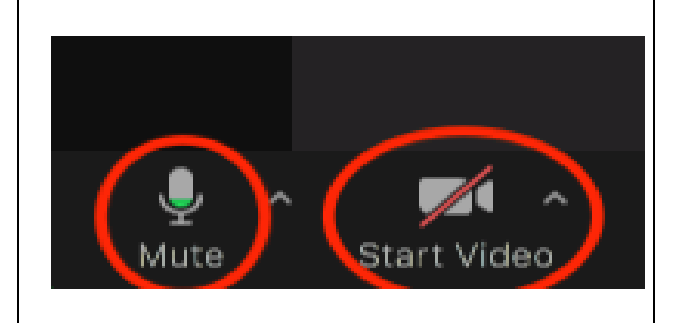

## **Breakout Room**

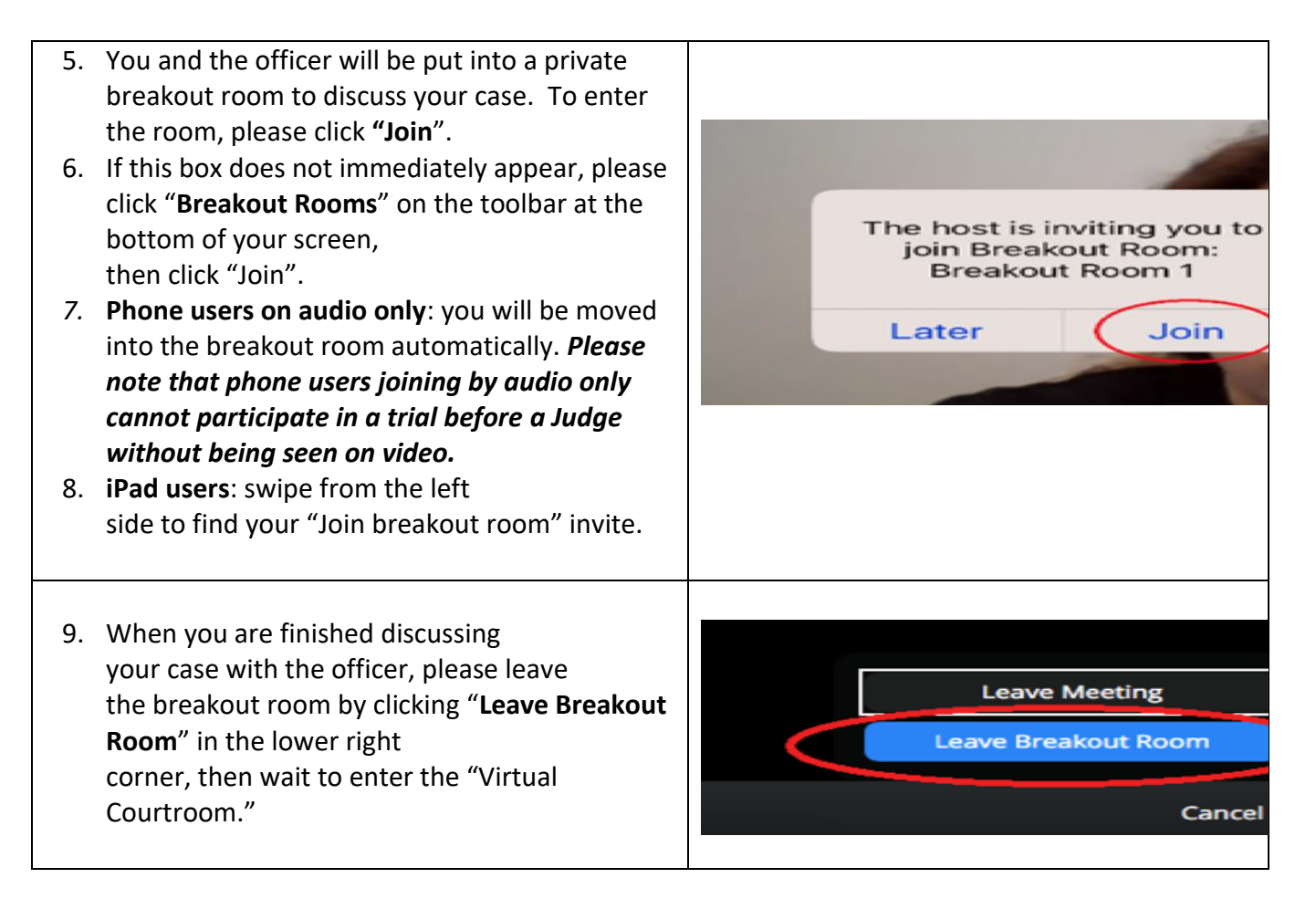

## **Virtual Courtroom**

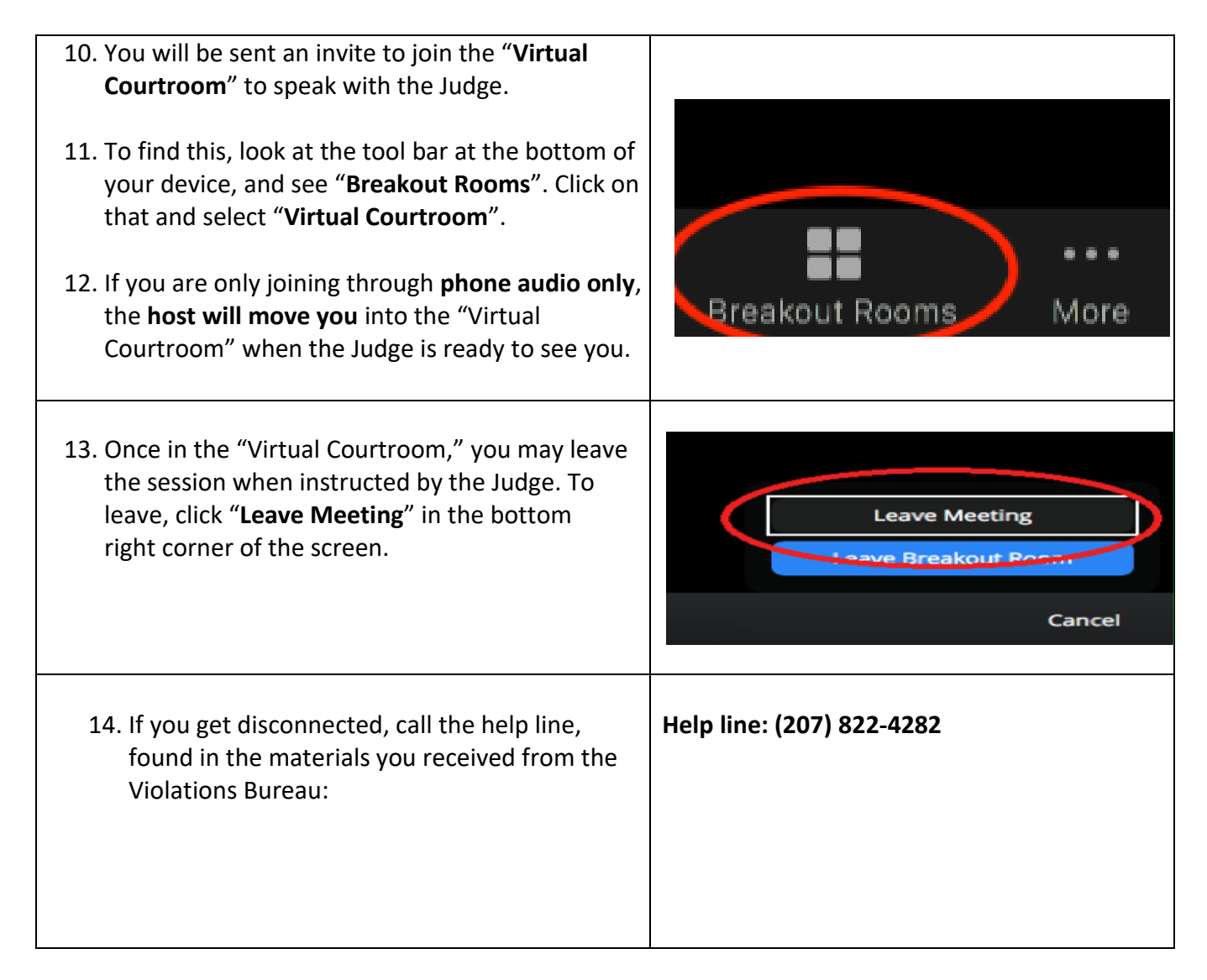